# **Where and Why There?** Spatial Thinking with Geographic Information Systems

**Andrew J. Milson and Mary D. Curtis**

**Social studies educators** have long recognized the importance of developing students' spatial perspective on the world. The social studies curriculum includes many topics that involve an understanding of where people and places are located, the patterns of human settlement, migration, and conflict over time, and the distribution of economic activity and resources around the globe. In a recent report, the National Research Council defined spatial thinking as a combination of three elements: concepts of space (such as distance, proximity, and distribution), tools of representation (such as maps and graphs), and processes of reasoning (such as decision-making).<sup>1</sup> A student is engaging in spatial thinking when she applies her understanding of spatial concepts, spatial representations, and spatial reasoning in a variety of contexts. Computer-based technologies are not required, but geospatial technologies can foster spatial thinking in innovative and significant ways.<sup>2</sup>

## **Site Selection Analysis Project**

Geographic Information Systems (GIS) is used to make decisions and solve problems involving the spaces and places where we live. A significant benefit of using GIS in education is that the technology is used every day by professionals in the public and private sectors around the globe for a wide variety of tasks. Given the increasing presence of GIS as a vital tool for many professionals, students will benefit from exposure to the spatial thinking processes and GIS tools that are central to a multitude of twentyfirst century careers. One of the most common uses for GIS in the public and private sector is site selection analysis. Essentially, this form of spatial analysis involves determining the optimal location for something. For example, retail businesses frequently use site selection analyses to determine the best location for a new store.

We developed and implemented a project for high school geography students that modeled the processes in a site selection analysis using GIS. We sought to explore how spatial thinking could be fostered by using the MyWorld GIS software that was designed specifically for educational uses.3 The task posed for the students was to (1) perform a site selection analysis using GIS to determine the best location for a new business of their choice, and (2) present and justify their ideal location with a PowerPoint presentation. We divided the project into four parts that were completed during the course of three 80-minute "block" class periods. Students were given a handout with "Think About" and "To Do" prompts for each part (see Table on pages 114–115) and a "Proposal Checklist" on which to record their responses.

When working with computers in the classroom, it is crucial to have a flexible

structure that fosters a collaborative relationship between the teacher and the students. To establish this classroom tone, Mary Curtis (the classroom teacher for this project) was honest with the students about the level of her knowledge of GIS in general and the MyWorld GIS software specifically.4 This honesty builds respect and rapport with the students. A few simple rules were also established:

- **1.** Your teacher is not a technowizard. She may need to "figure it out" occasionally. If you have figured out a tech trick, share it with the class.
- **2.** Your "ideal" data may not be available in the given data sets. Be flexible and use your problem-solving skills to "whittle it down" to what you need.
- **3.** Follow the instructions and work at your own pace. Mary intentionally kept the pace slower than usual so that those students who were not computer savvy would begin to feel more capable. Those who were able to work ahead were allowed to do so with the understanding that they would need to be patient when they needed Mary's assistance.

*continued on page 116*

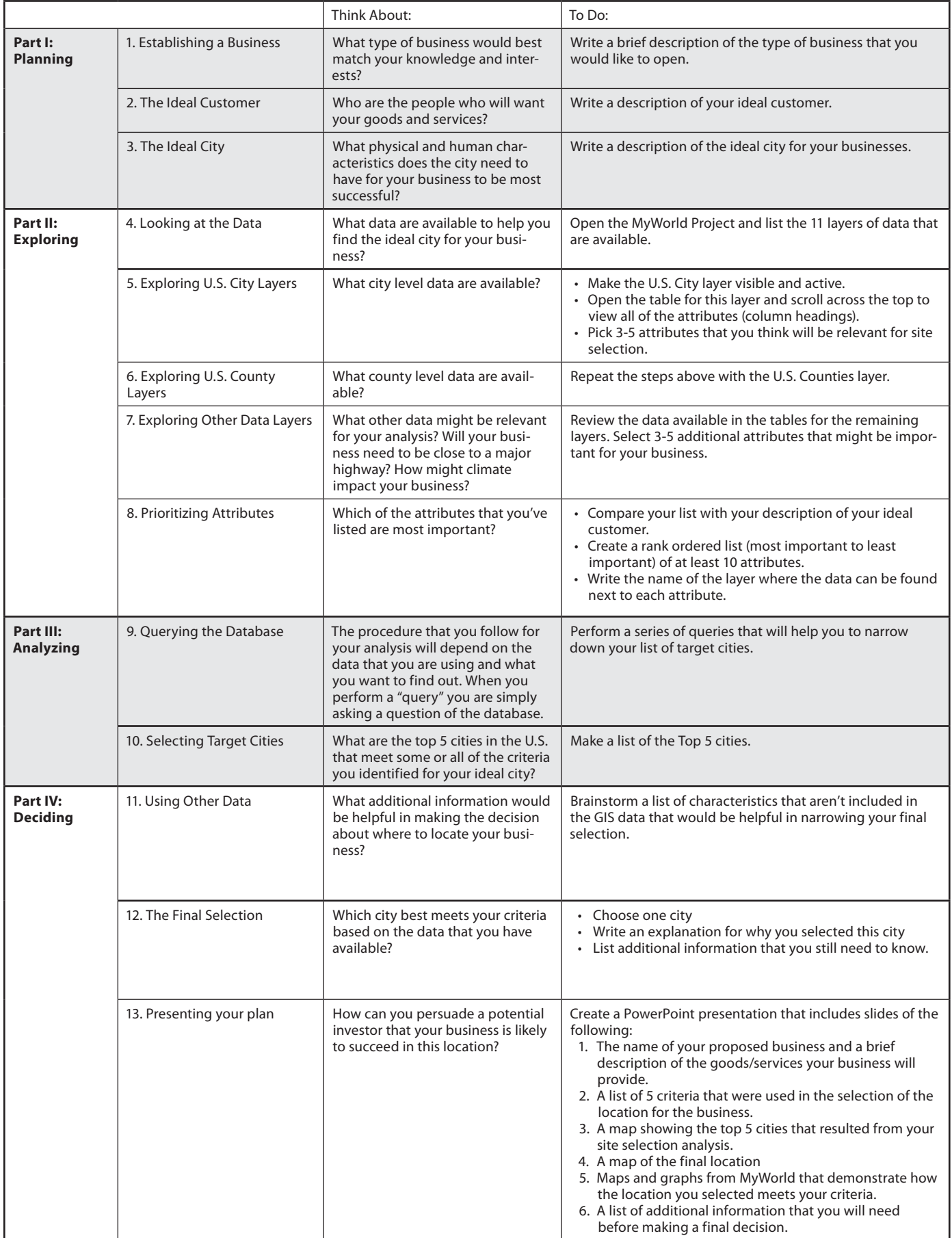

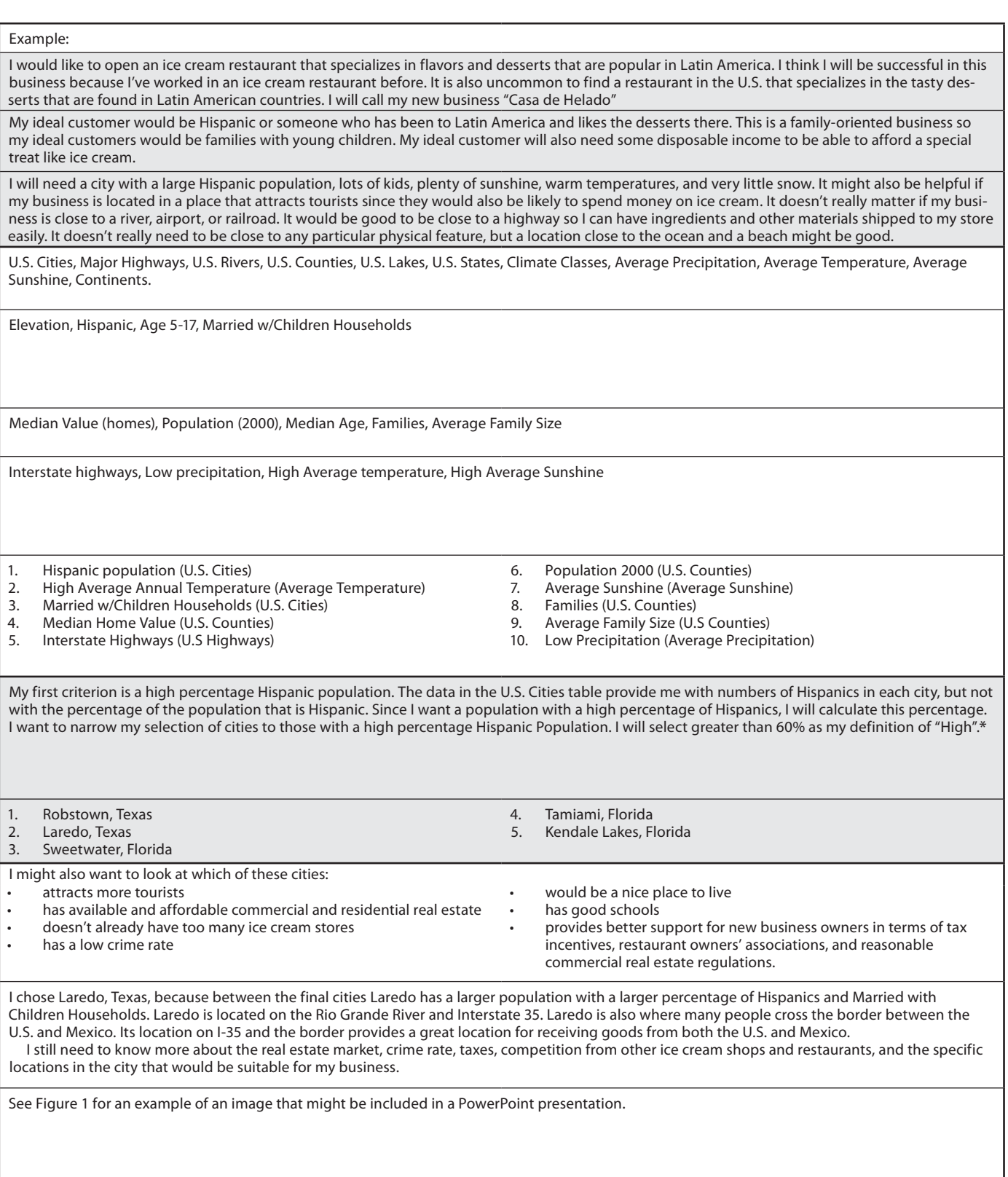

\* Students will need to think about these "cut-off" numbers for their analyses. One approach is to view the data table and sort the records from high to low or from low to high. This will give the students a sense for the distribution of the data and can help them to make a choice about a good number to use when selecting the records to keep and the records to exclude.

### **Spatial Thinking** *from page 113*

- 4. When (not if) you get stuck during the analysis phase, "play" with the software to see if you can figure out a solution. If that doesn't work, ask someone in the class for help. If you still can't figure it out, ask the teacher for help. Nine times out of ten, someone else usually had the same problem and had figured out the answer.
- **5.** Keep track of your data and analysis. Students were instructed to write down the data they found necessary, where they found it (city vs. county layer), and the track of their analysis.
- **6.** Learn from each other. This did make for a noisy class but it was a good noise that reflected the learning taking place. Allowing students to have the freedom to explore will help ensure they stay on task and will help the teacher learn too.

# *Stage One: Planning*

The first stage of site selection analysis involves determining the criteria for the ideal site. This mirrors closely the goals of critical thinking and decision making in which students must establish criteria upon which to evaluate an idea or make a decision. We have found that students frequently want to make a decision first and then find information that will support their choice. We structured the project such that students were guided to think through their criteria prior to considering specific locations. We provided the students with three "Think About" questions during this stage: (1) What type of business would best match your knowledge and interests? (2) Who are the people who will want your goods and services? And (3) What physical and human characteristics does the city need to have for

your business to be most successful? These questions were designed to guide their thinking toward the criteria that would be important and away from a pre-selected city that they wanted to choose. We found that some students still attempted to pick a city first and then choose criteria that would fit their choice. It remained an important task to monitor students during this stage and to challenge them to think beyond a pre-determined choice.

Students selected a wide variety of businesses to propose during this stage, such as

- "A big, huge hotel with a rustic country appeal, but very new and classy."
- "An eco-friendly outdoors store."
- "A water park with water slides, gift shop, and entertainment"
- "A bookstore with a coffee shop, lounge, and pub"

Once students described their proposed business they were challenged to think about the human and physical characteristics of the city where such a business might thrive. Because students were familiar with the cultural/ physical geography of the United States, they were able to sift through their prior knowledge to create a general idea of the types of data and the intersection of data layers necessary to complete their assignment. Through this process, students engaged in spatial thinking about concepts such as proximity, clustering, distribution, and relationships.

## *Stage Two: Exploring*

The second stage in the project involved exploring the geographic data available for their analysis. This stage paralleled an important step in the workflow of professional GIS users. It also introduced students to the reality that data analysis is constrained by the quality and availability of data. For example,

some students wanted to know the income levels of the people in certain areas. However, income was not a given characteristic thus forcing them to contemplate data that might reflect income level. Students had to critically evaluate the data available to them to determine which were relevant to their proposal and their decision-making process. Furthermore, the students had to prioritize and defend their decision to include specific data in their analysis. For example, they had to determine if the proximity to a river was more important than the amount of people in an area. Each time the students evaluated the data layers, they had to critically analyze the spatial relationship between the sets of data. Students explored the data layers and tables that come with the MyWorld software and gained an understanding of differing scales of data (city versus county level) as well as the structure of the database. Some analysis was better suited to county versus city data. For example, median home values were available at the county level, but not at the city level. These tasks involved students in spatial thinking about how geographic data had been represented in the database, as well as important spatial concepts such as scale.

#### *Stage Three: Analyzing*

The data analysis conducted in the third stage involved one of the key features of the MyWorld software. The MyWorld interface was constructed with tabs so that users can easily switch between the modes of construct, visualize, analyze, and edit (See Figure on page 117). This feature differs from a professional GIS software interface that typically requires users to open new windows and toolbars. Another key difference is that the "Analyze" mode of MyWorld provides users with a set of common analytic functions and a series of dropdown menus that guide the process of constructing a query or operation. Students had to think through the series of queries that needed to be performed in order to narrow down their choices. For example, a team of students might want to narrow their search to cities that have a population greater than 50,000. To do this, they would perform a query that asks the GIS database to select all of the cities with a population greater than 50,000. In the Analysis Mode of MyWorld this is accomplished through the *Select…By Value* query. The series of drop-down menus allows the students to construct a query that reads:

# Select records from: U.S. Cities Whose: Population Is Greater than or Equal to: 50,000

To accomplish this query, the students need to know which data layer they wish to query (U.S. Cities), which attribute or column within that layer contains the information they want (Population), and which records or values within the table should be selected (greater than 50,000). Since they have explored the data in the previous stage and recorded the attributes and layers that are relevant, the task at this stage is to locate the specific records that match their defined criteria and to evaluate the new map to ascertain where the analysis performed provides the desired spatial relationship. A valuable challenge for students is to consider how the information they need is represented in the database. For example, one group wanted to include only coastal cities. The database does not include a classification for cities that are on the coast, but the students realized that they could search for cities by elevation to narrow their selection. Each query should build upon the previous query. For example, the students would have selected all of the cities with a population greater than 50,000 *and* an elevation of less than 300 feet. The ability to reason spatially is honed each time a student makes a query and evaluates the results. Students are able to save the results of each query as "radio buttons" that can be turned on and off in the visualize mode. This allowed them to view the results of their queries and to perform additional queries based on those results.

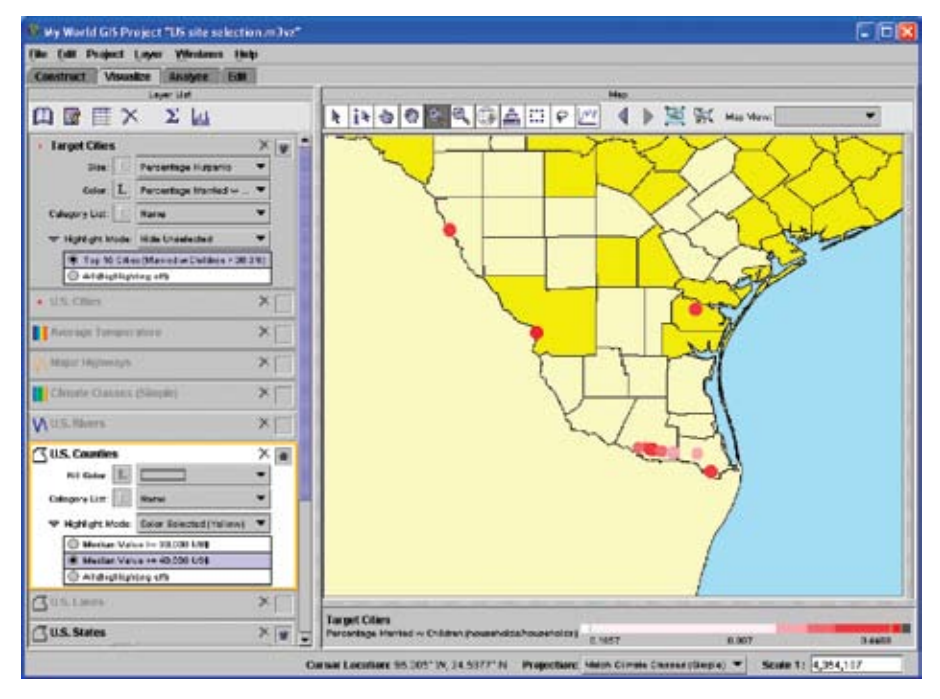

Map of South Texas cities with a population that is more than 60% Hispanic. The cities are displayed in shades of red to show which cities also have a high percentage of Married with Children households. The darker shades indicate higher percentages. The counties that are shaded yellow have Median Home Values of more than \$40,000.

#### *Stage Four: Deciding*

During the final stage of the project, the students selected a particular city as their "target city" for locating their business. Before making the final selection though, students were guided to think about the additional information they would need to make a good decision. This step is an important component of critically evaluating the available data, as well as evaluating the decisionmaking process. To support this critical evaluation of their thinking, students were prompted to think about (1) What additional information would be helpful in making the decision about where to locate the business? and (2) Which city best meets your criteria based on the data that you have available? Once students made their selections, they constructed PowerPoint presentations that included at least six slides:

1. The name of the proposed business and a brief description of the goods/services this business would provide;

- 2. A list of five criteria used in selecting the location for the business;
- 3. A map showing the top five cities that resulted from the site selection analysis;
- 4. A map of the final location;
- 5. Maps and graphs from MyWorld that demonstrate how the selected location meets the student's criteria;
- 6. A list of additional information the student will need before making a final decision.

On the final day of the project, the students presented their results and verbally defended their choices to the class.

#### **Conclusion**

The MyWorld software proved to be a valuable—though not perfect—tool for this project. Despite the educationInstructional Technology Editors Michael J. Berson and Meghan McGlinn Manfra wish to thank the following individuals for their thoughtful reviews and feedback for this issue of *Social Education*.

#### **Marsha Alibrandi**, Fairfield University

- **Ilene Berson**, University of South Florida
- **Cheryl Mason Bolick**, The University of North Carolina at Chapel Hill
- **Joseph Braun Jr.**, National Council for the Social Studies and Illinois State University
- **Margaret Smith Crocco**, Teachers College, Columbia University
- **Richard Diem**, The University of Texas at San Antonio
- **Tony Dralle**, East Carolina University
- **Joseph Feinberg**, Georgia State University
- **Adam Friedman**, Wake Forest University
- **Tom Hammond**, Lehigh University
- **David Hicks**, Virginia Tech
- **Patrice Preston Grimes**, University of Virginia
- **Bruce Larson**, Western Washington University
- **George Lipscomb**, Furman University
- **David Locascio**, Longwood University
- **Anand Marri**, Teachers College, Columbia University
- **Andrew Milson**, University of North Texas
- **Jason O'Brien**, University of Alabama in Huntsville
- **Joe O'Brien**, University of Kansas
- **John Saye**, Auburn University
- **Eui-kyung Shin**, Northern Illinois University
- **Jeremy Stoddard**, College of William and Mary
- **Dan Stuckart**, Wagner College
- **Cheryl Franklin Torrez**, University of New Mexico
- **Phillip VanFossen**, Purdue University
- **Mark van 't Hooft**, Kent State University
- **Shannon White**, University of Missouri

friendly design of the software, the students struggled with computers that crashed as they ran their queries and the lack of time needed to become familiar with a new interface and tools. One of the primary student complaints was the lack of flexibility in creating customized map layouts. Students desired greater ability to manipulate the final map of their selected city than the software allowed. The students relied on screen captures to import their maps and images to their PowerPoint slides which required additional manipulation, and thus consumed valuable time. Overall, most students found the software easy to use, but they were understandably frustrated when their computers crashed as they ran analyses. The students were encouraged by their teacher to consider this a lesson in flexibility and problem solving. Most students took the challenges in stride and worked around the obstacles they encountered. Although such tribulations can be a source of anxiety for the teacher, working through such technological challenges fosters a problemsolving ethic among the students and prepares them for the realities of the twenty-first century workplace.

The results of this project reveal much about spatial thinking with GIS. Most importantly, the project demonstrates that a powerful geo-analysis tool can be used successfully in a classroom to promote students' spatial thinking. The task must be structured in a way that guides students through the thinking process without doing the thinking for them. We accomplished this balancing act by dividing the project into the stages of planning, exploring, analyzing, and deciding. These four stages modeled the workflow that a professional GIS user would follow while also stimulating spatial thinking and problem solving throughout the process. In addition to the spatial thinking benefits of the project, we found that students were engaged by the authenticity of the site selection analysis task. They commented positively about the

**118**

opportunity to see how geography and GIS are applied in the real world. The students also were enthusiastic about the freedom they were given to choose their own businesses and to decide which data were important to their proposals. A few of the more advanced students suggested that additional online or library research should be required so that they would be able to make a more informed choice. Given an authentic task and a powerful geospatial technology tool, these students engaged in spatial thinking with GIS. 4

#### **Notes**

- 1. See National Research Council, *Learning to Think Spatially: GIS as a Support System in the K-12 Curriculum* (Washington, D.C.: National Academies, 2006).
- 2. See Sarah Witham Bednarz and Robert S. Bednarz, "Spatial Thinking: The Key to Success in Using Geospatial Technologies in the Social Studies Classroom," in *Digital Geography: Geospatial Technologies in the Social Studies Classroom*, eds. Andrew J. Milson and Marsha Alibrandi (Charlotte, N.C.: Information Age, 2008), 249-270.
- 3. See Daniel C. Edelson, David A. Smith, and Matthew Brown, "Beyond Interactive Mapping: Bringing Data Analysis with GIS into the Social Studies Classroom," in *Digital Geography: Geospatial Technologies in the Social Studies Classroom*, 77-98; and the MyWorld website at www.myworldgis. org/.
- 4. When Mary began this project she was familiar with ArcView GIS and some Internet-based GIS sites, but had never used MyWorld GIS in a classroom.

**Andrew J. Milson** *is associate professor of secondary education at the University of North Texas. He conducts research on geography education and the use of geospatial technologies in secondary classrooms. He may be contacted at andy.milson@ unt.edu.* **Mary D. Curtis** *is a doctoral student in geography at Texas State University-San Marcos and the 2008-2009 Grosvenor Scholar at the National Geographic Society. She taught geography at Clear Brook High School in Friendswood, Texas, for 11 years and is conducting research on using geospatial technologies to teach geography content and skills in K-12 education. She can be contacted at mc1321@txstate.edu.*